# **The** *Unofficial* **Revit 2010 Certification Exam Guide MSOS FILES ON CD**

 $\bigcap$ 

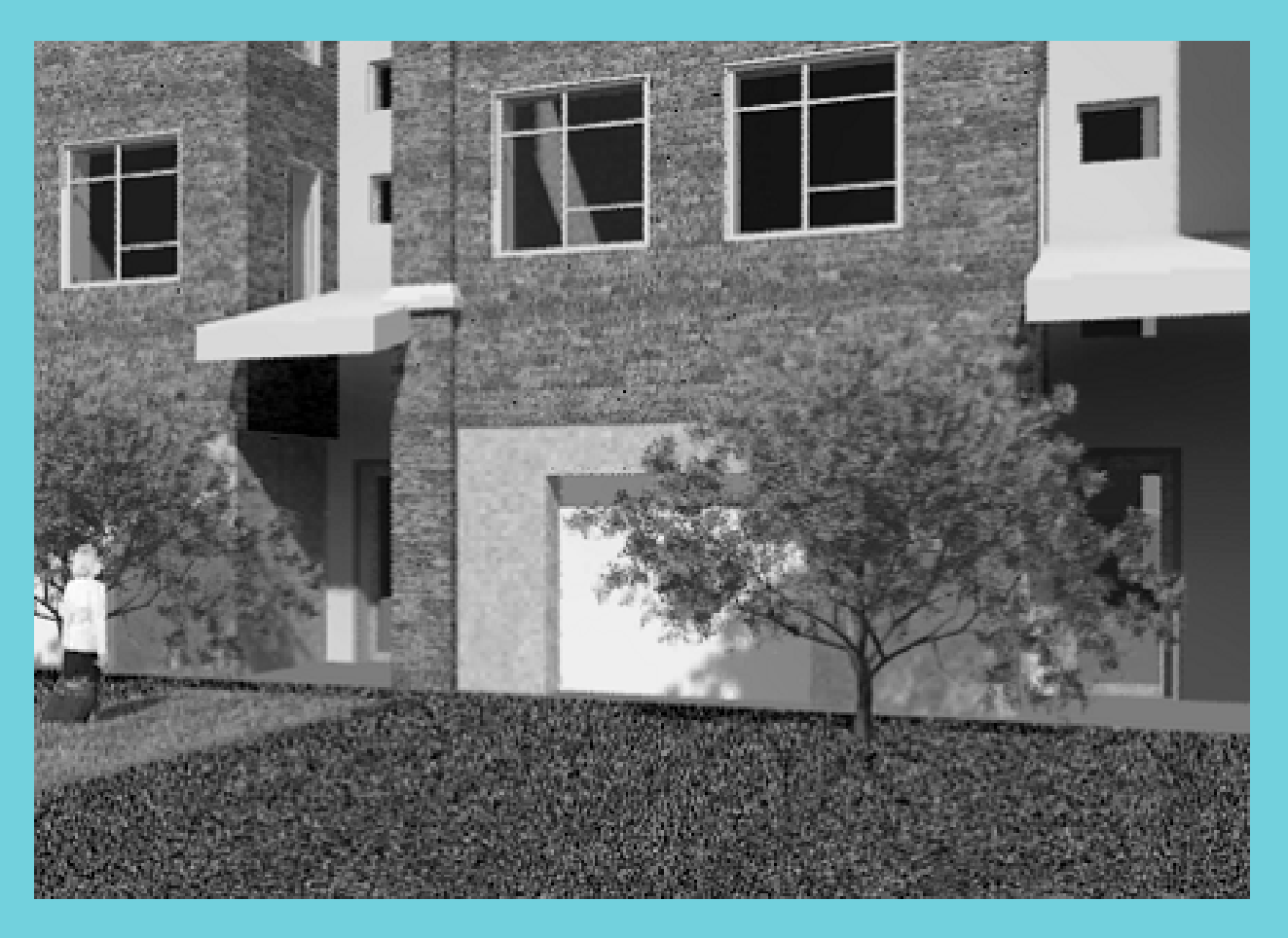

**Elise Moss** 

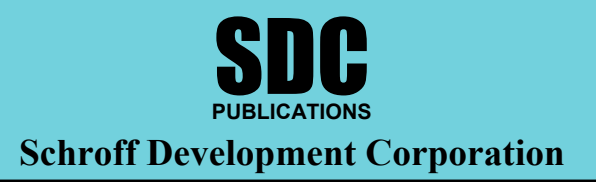

**www.schroff.com**

## *Lesson Two*

# *The Basics of Building a Model*

This lesson addresses the following Associate and Professional level exam questions:

- Wall Properties
- Compound Walls
- Doors and Windows

In the Professional exam, most of the wall problems follow these steps:

- Place a wall of a specific element type. (Be able to select wall type.)
- Place a wall by setting the location line. (Understand how to use the location line setting.)
- Place a wall using different Option Settings. (Understand how to use the Options Settings when placing a wall.)
- After placing the wall, place a dimension to determine if the wall was placed correctly.
- After placing the wall, inspect the element properties to determine if the wall was placed correctly.

In the Associate exam, the user will need to be familiar with the different parameters in walls and compound walls. The user should also know which options are applied to walls and when those options are available.

## Exercise 2-1 – Wall Options

Drawing Name: **i\_firestation\_basic\_plan.rvt** Estimated Time to Completion: 10 Minutes

**Scope** 

*Exploring the different wall options* 

#### **Solution**

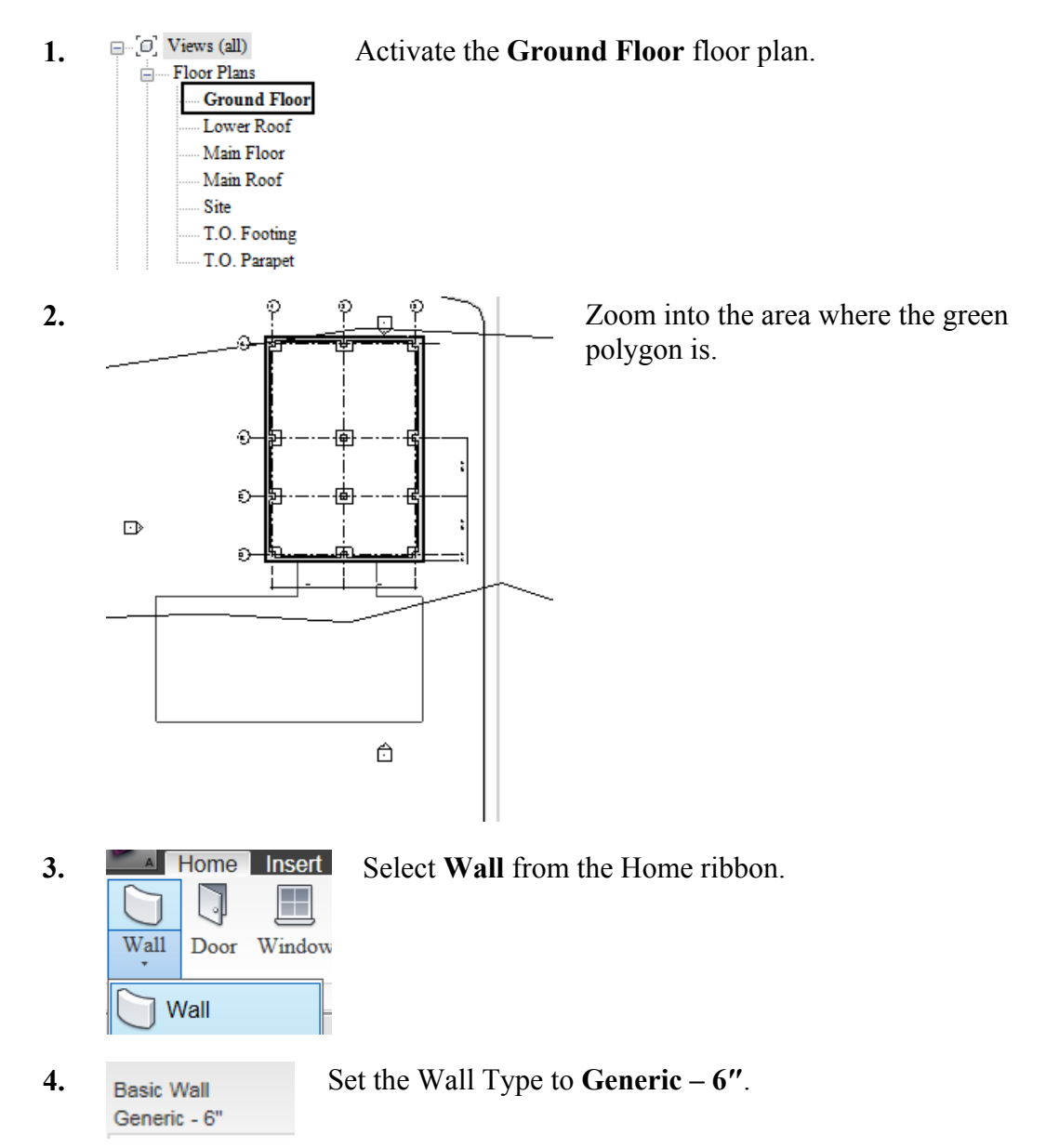

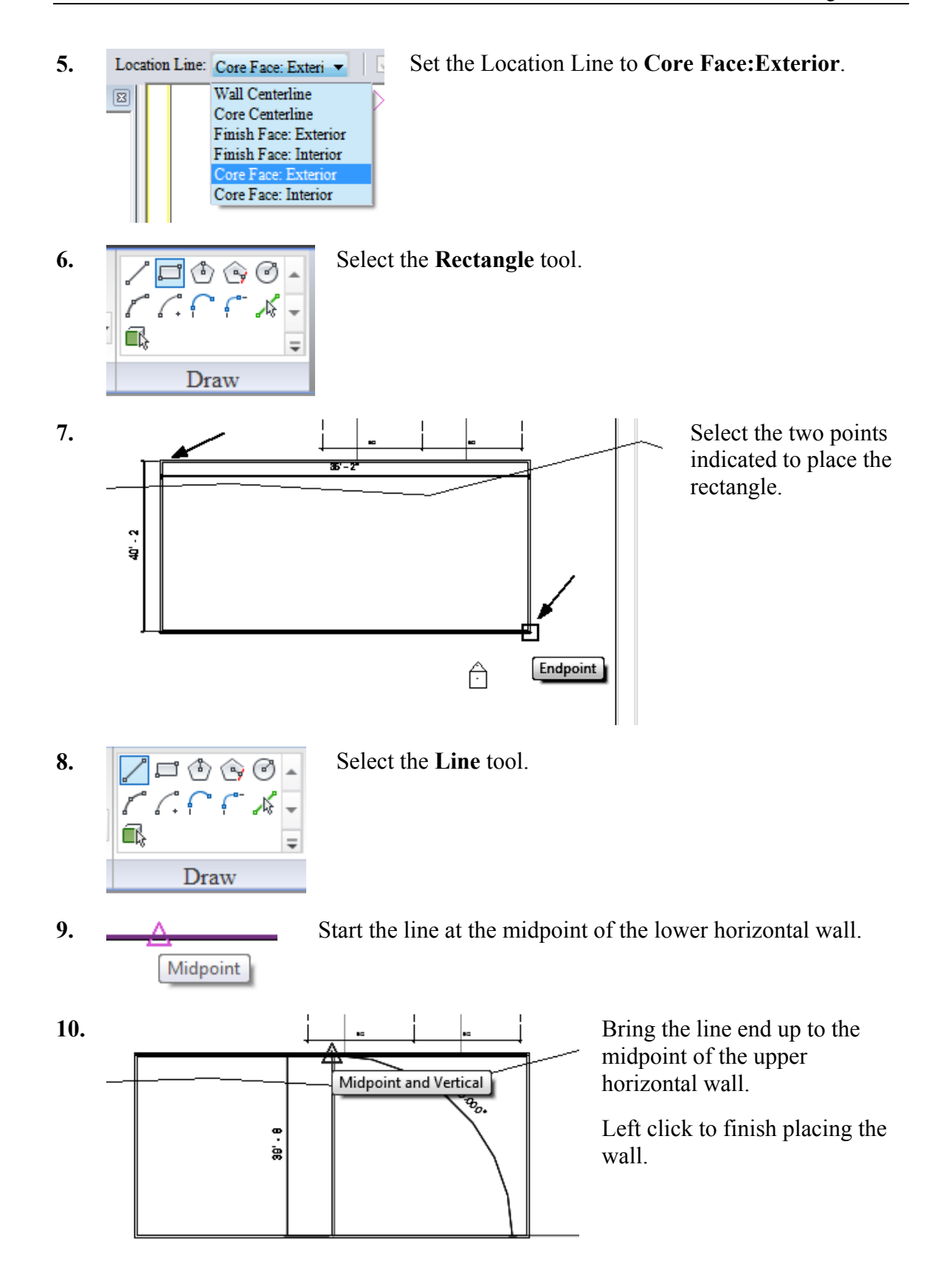

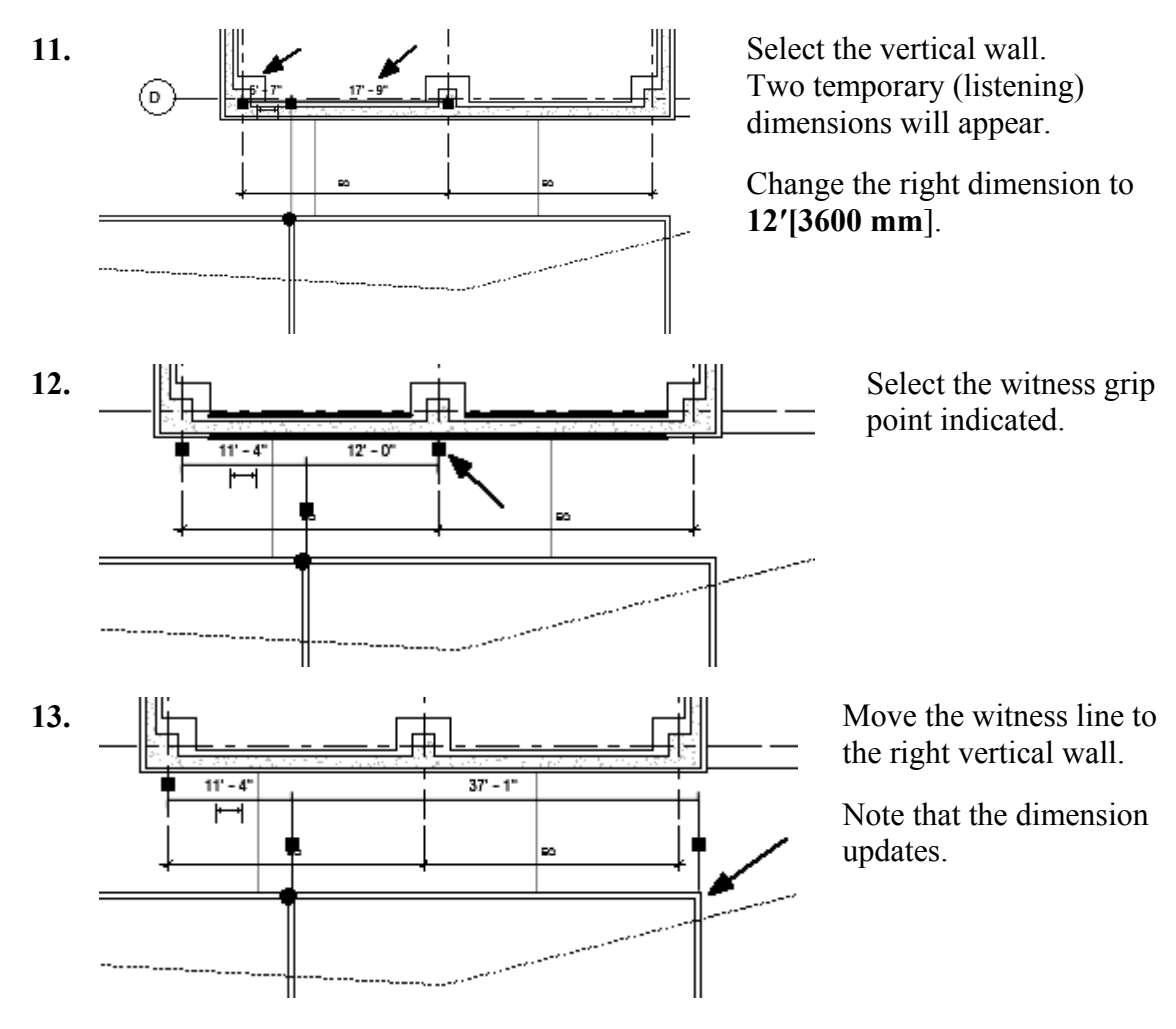

**14.** Close the file without saving.

## Exercise 2-2 – Placing a Wall Sweep

Drawing Name: **i\_walls.rvt** Estimated Time to Completion: 20 Minutes

**Scope** 

*Placing a wall sweep.* 

#### **Solution**

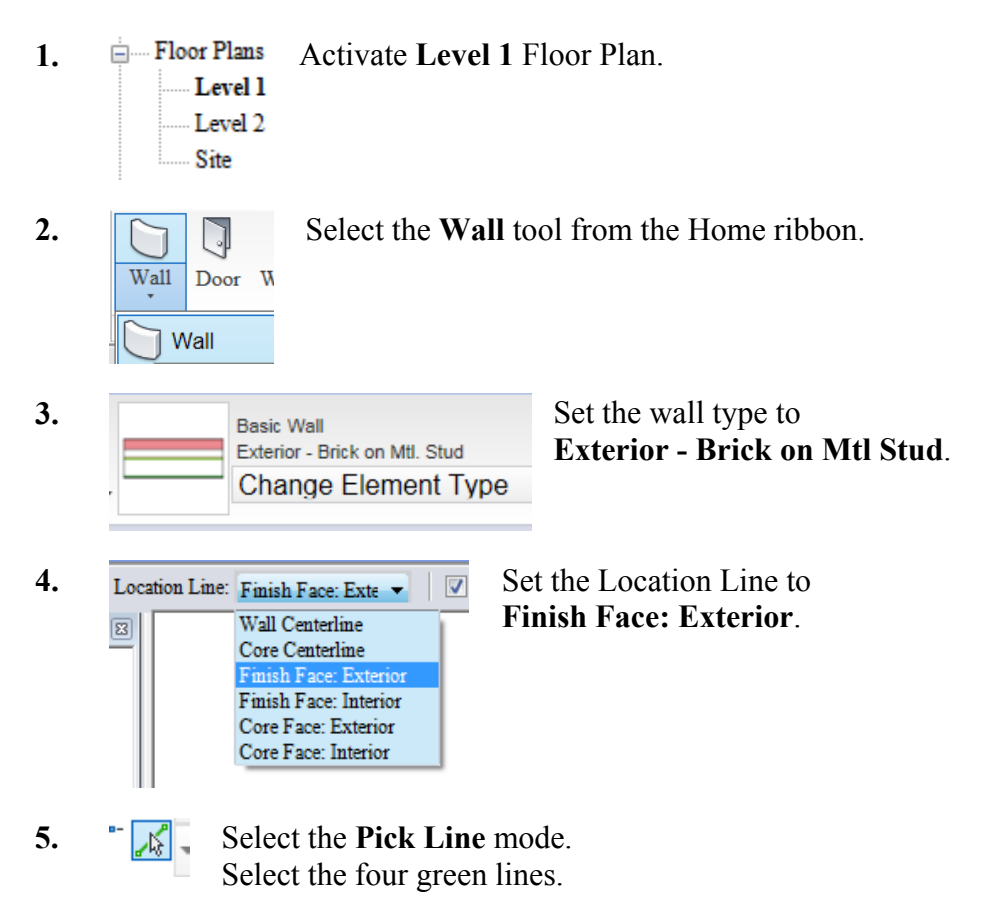

**6.** Type **VV** to bring up the Visibility/Graphics dialog.

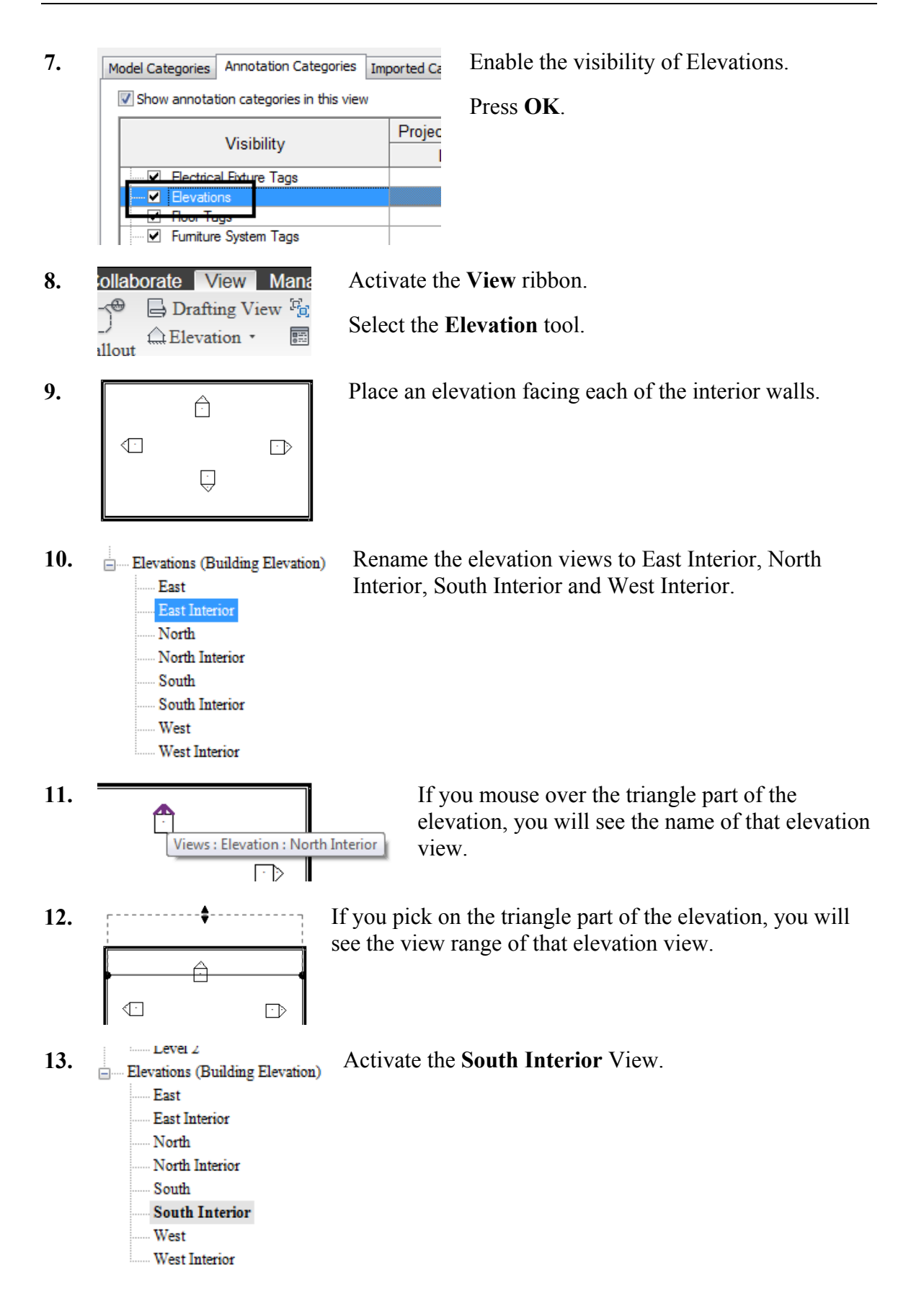

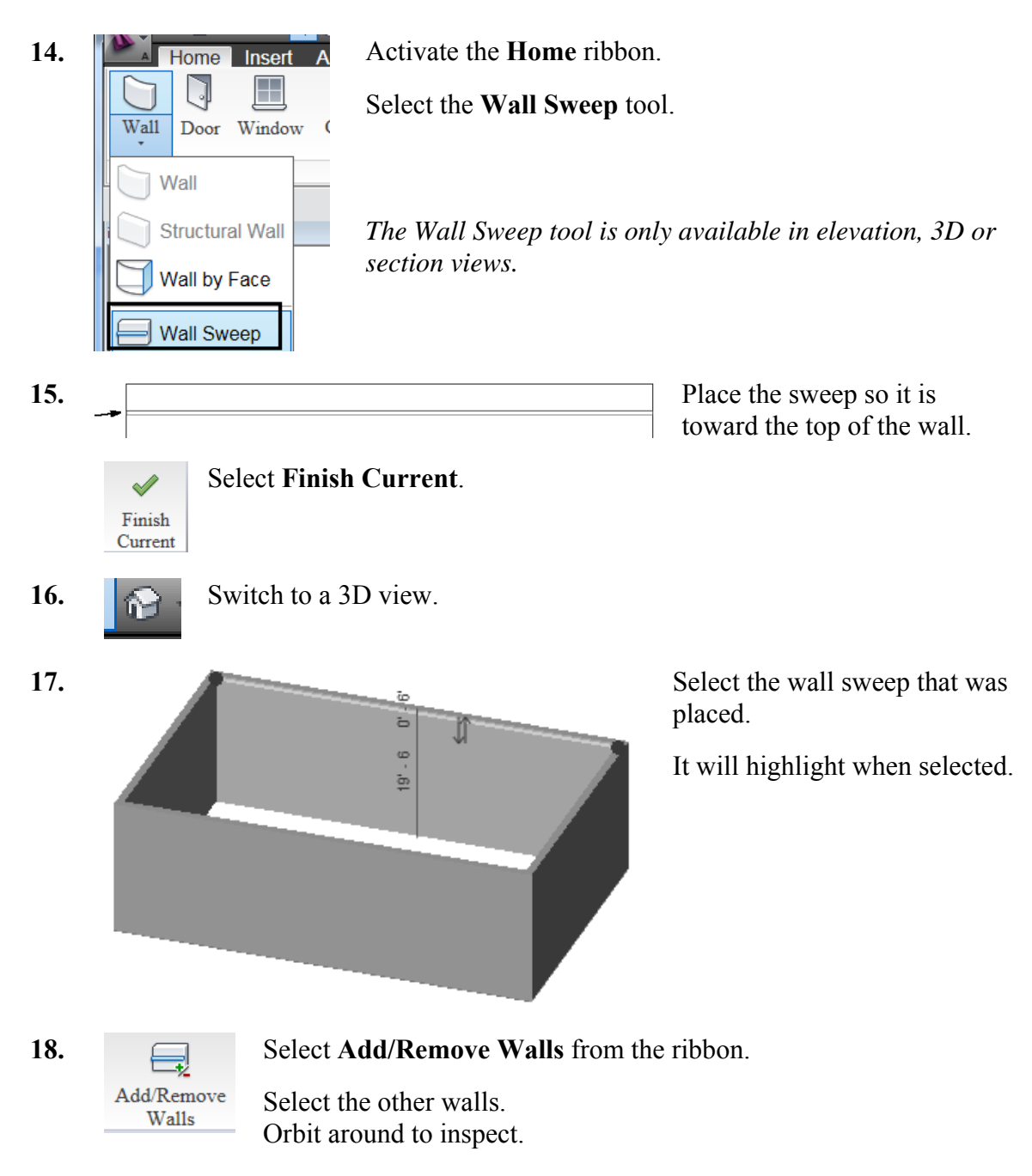

**19.** Save as *ex2-2.rvt*.

### Exercise 2-3 – Create a Wall Sweep Style

Drawing Name: **ex2-2.rvt** Estimated Time to Completion: 15 Minutes

**Scope** 

*Creating a wall sweep style. Loading a Profile.* 

#### **Solution:**

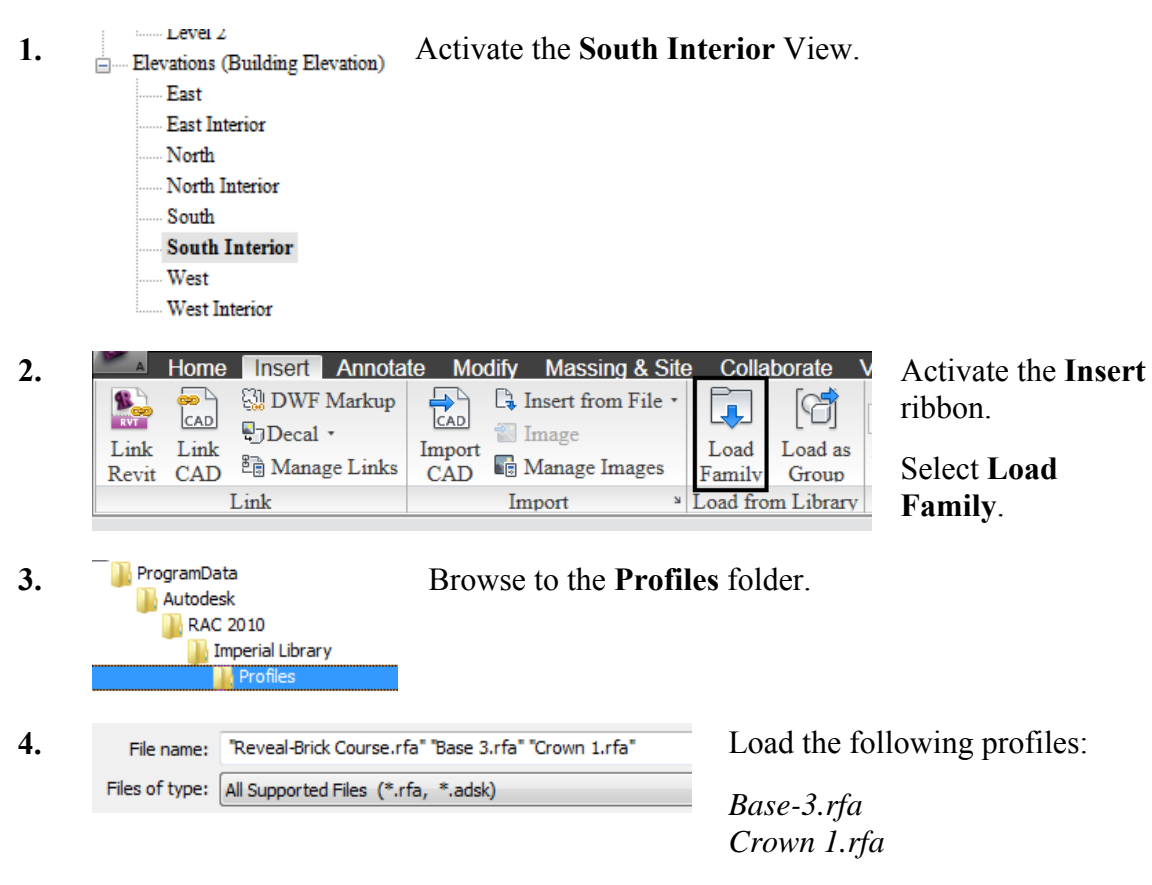

Press **Open**.

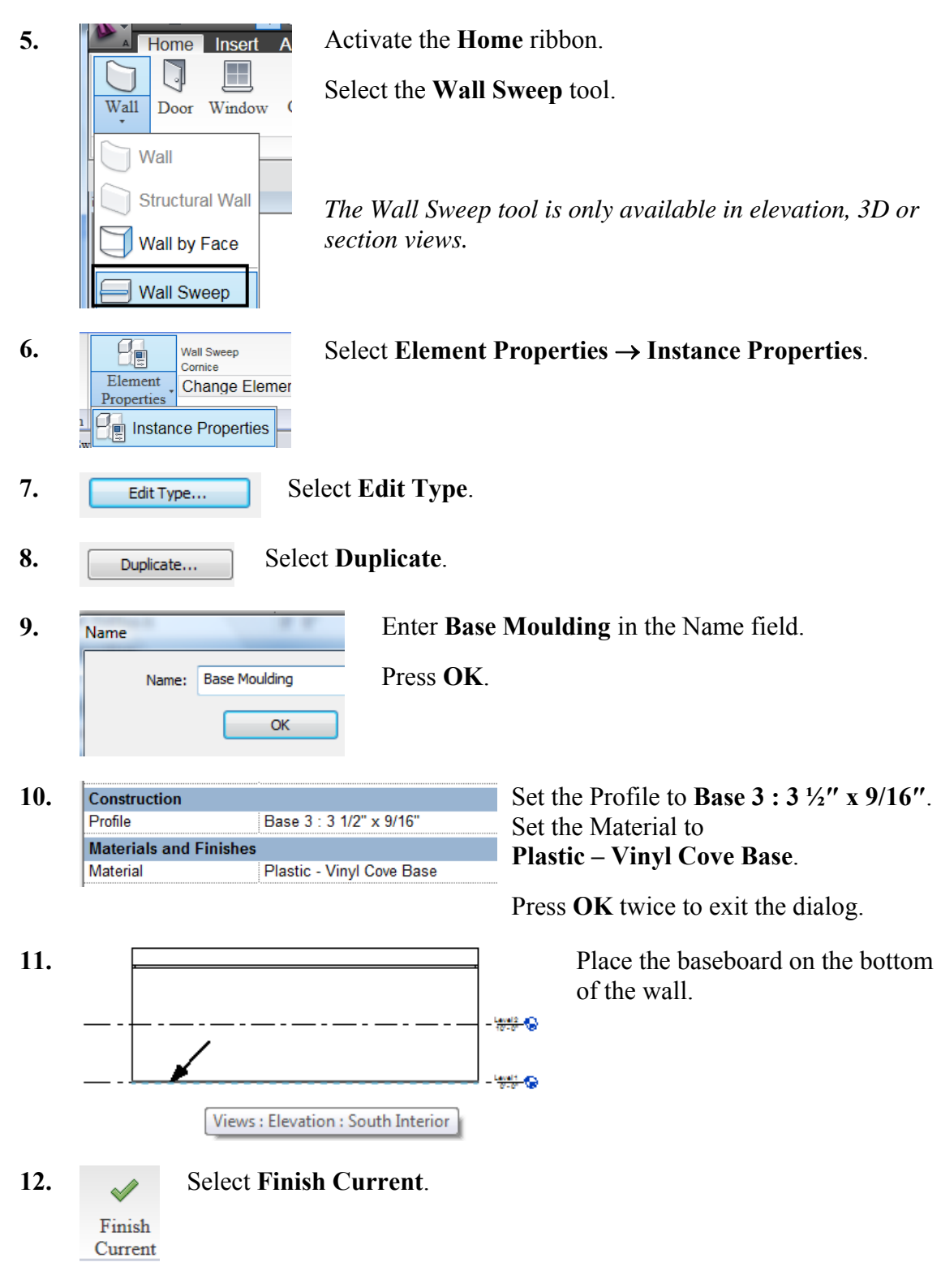

**13.** Save as *ex2-3.rvt*.

## Exercise 2-4 – Create a Custom Profile

Drawing Name: **ex2-3.rvt** Estimated Time to Completion: 20 Minutes

#### **Scope**

*Creating a custom profile. Using the custom profile in a wall sweep.* 

#### **Solution**

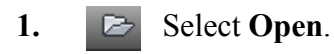

**2. Scroll on the left pane to the Imperial Library.** 

- **3. Browse to the Profiles** folder. RAC 2009 **Imperial Library**
- 4. File name: Base 3.rfa Open *Base 3.rfa*.
- **5.** Save the file as *Base 4.rfa*.

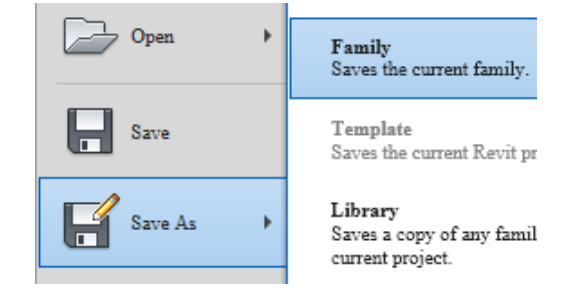

- **6. Figure** Select the **Types** tool. Types
- 7.  $\frac{1}{7 \cdot 1/4^* \times 9/16^*}$  Note that several sizes are available for this profile.  $\frac{31/2" \times 9/16"}{\text{Parameter 41/2" \times 9/16"}}$ Use the Apply button to see how the profile changes depending on the size selected. Dimensior<sup>71</sup>

**8.**  $\bigcap$  Modify the profile. I eliminated the offset on the left and simplified the top.

Verify that the profile still flexes properly using the different types.

- **9.** Save the new profile.
- **10. Activate the Create ribbon.** Load into Select **Load into Project**. Project
- **11.** Close the family file.

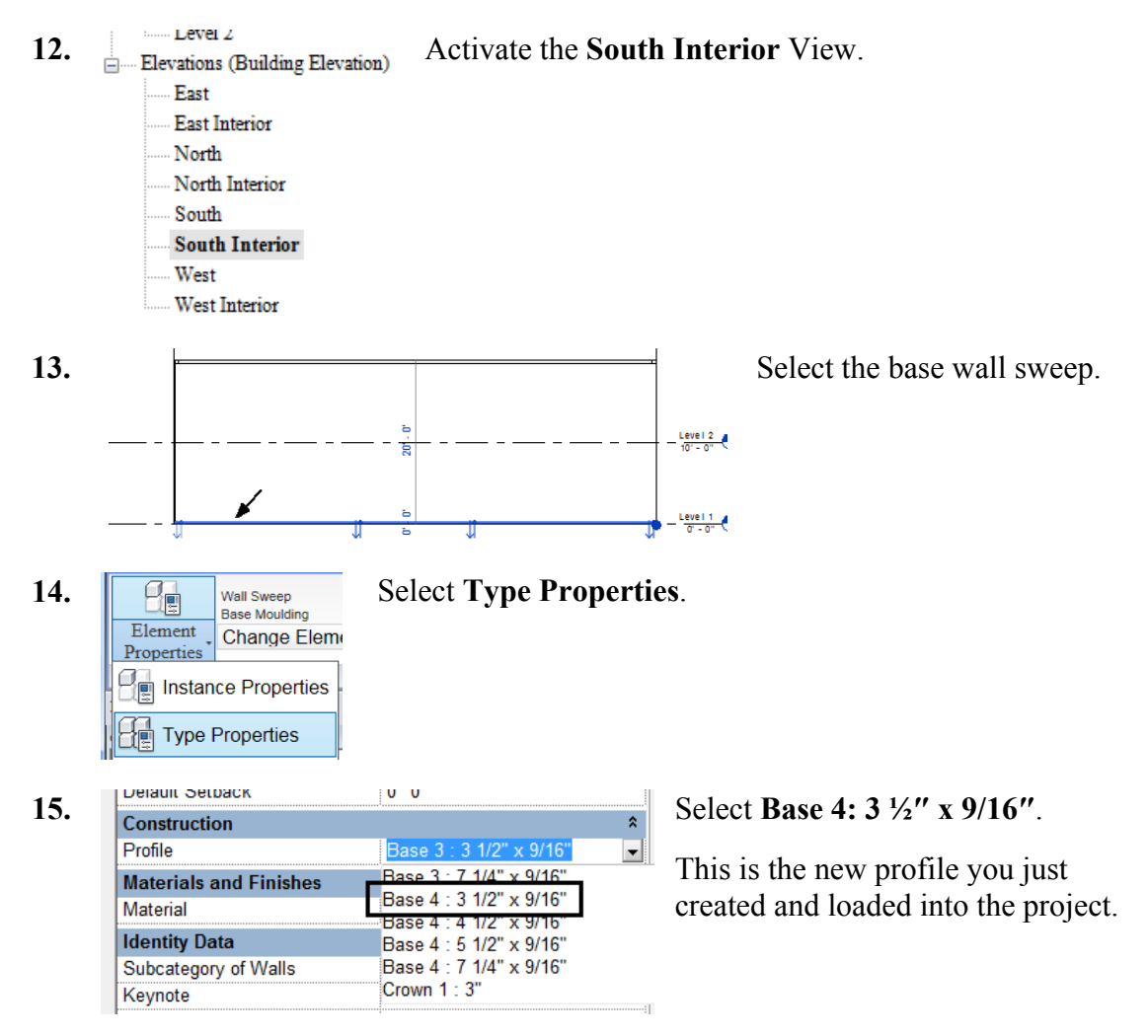

**16.** Save as *ex3-4.rvt*.

Exercise 2-5 – Create a Compound Wall

Drawing Name: **ex2-4.rvt** Estimated Time to Completion: 40 Minutes

**Scope** 

*Creating a custom profile. Using the custom profile in a Compound Wall.* 

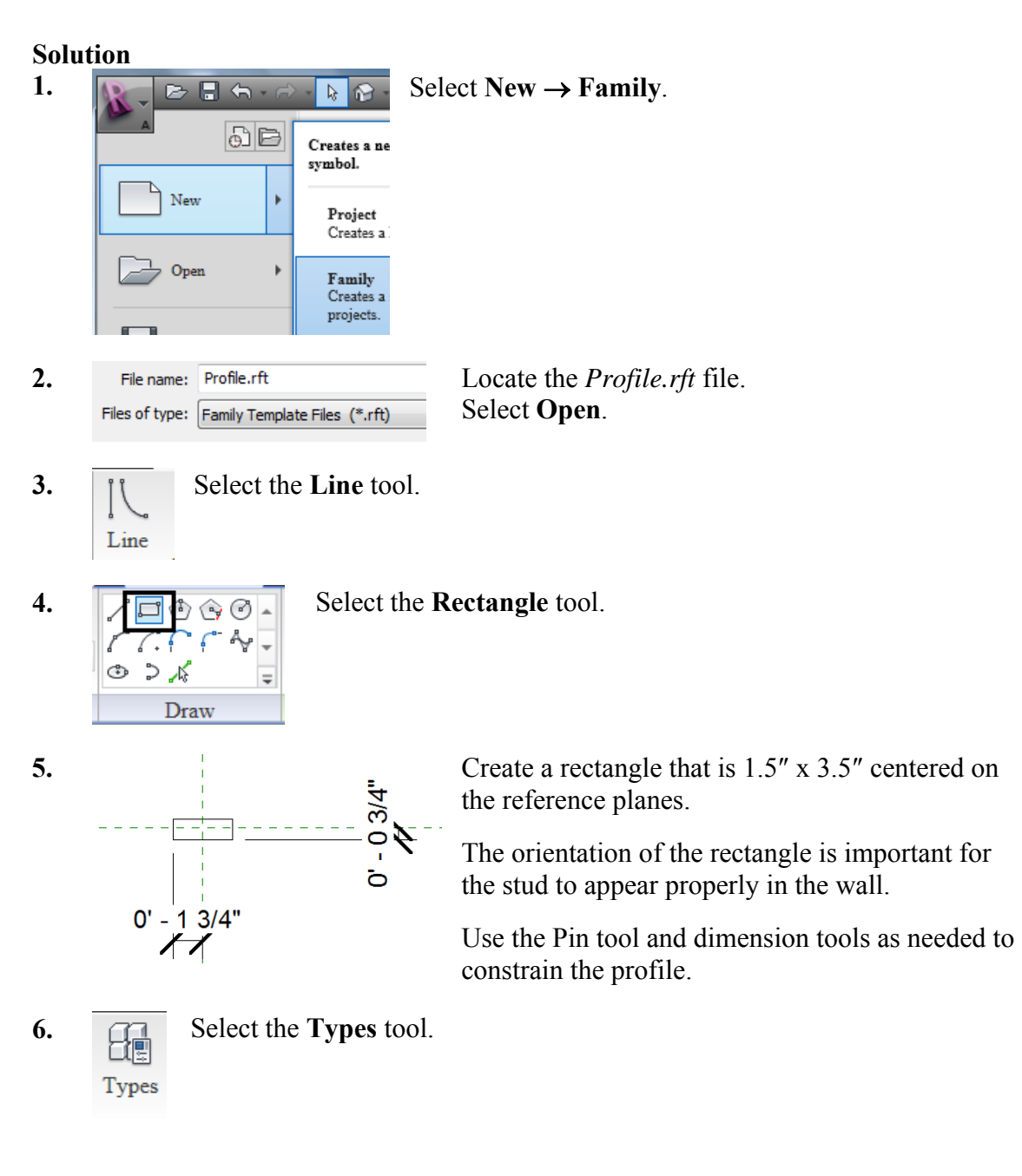

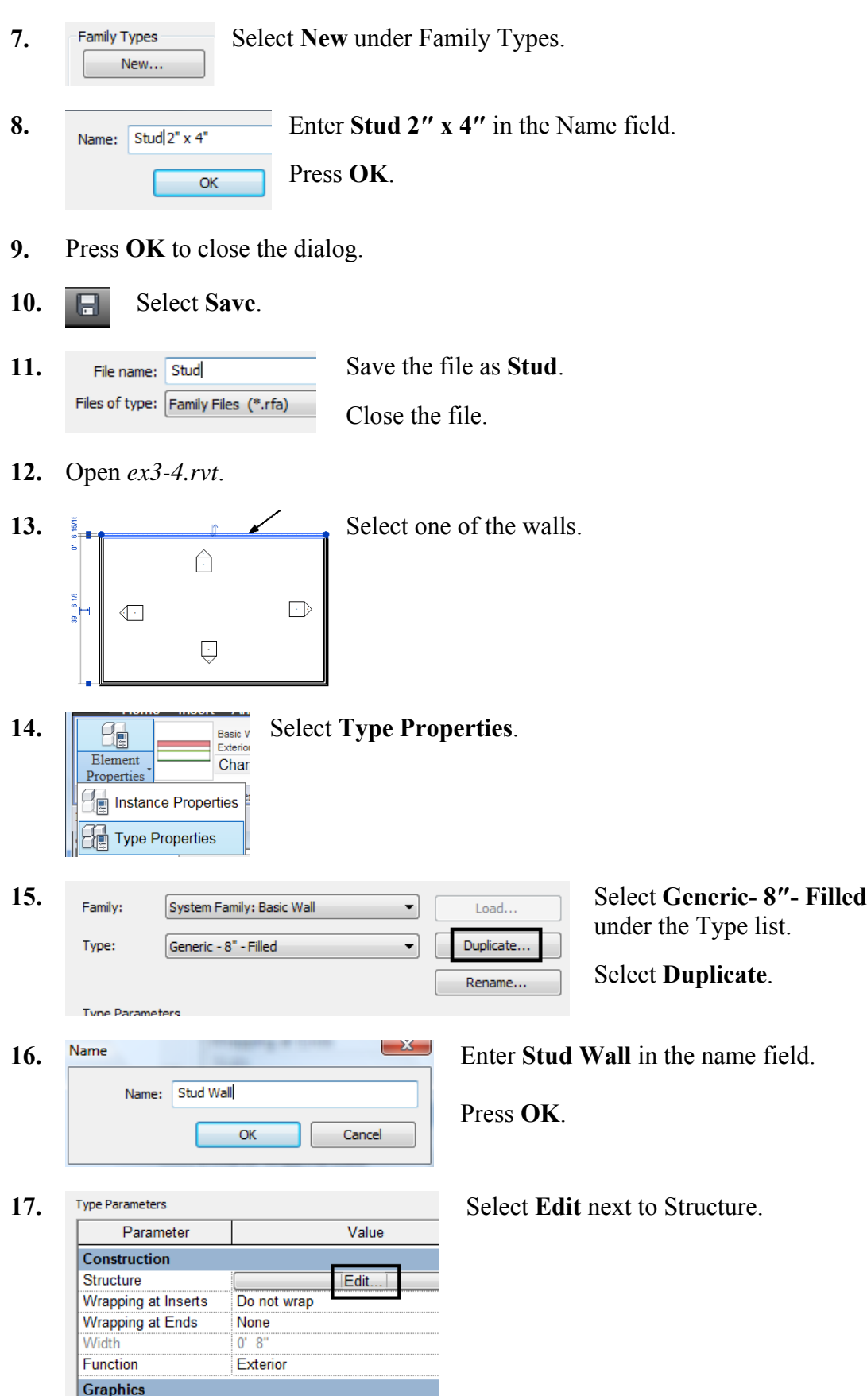

**18.** 

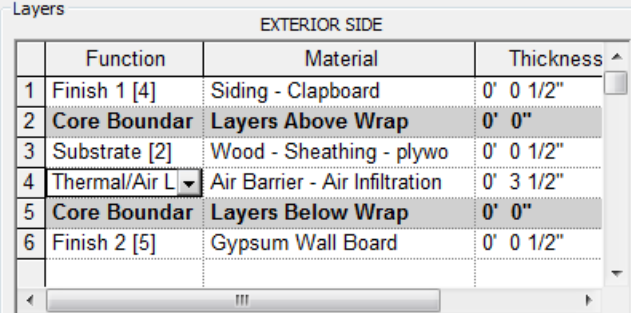

Create the following layer structure:

**Layer 1: Finish 1 [4] Siding Clapboard ½″**

- **Layer 2: Core Boundary**
- **Layer 3: Substrate [2] Wood Sheathing Plywood ½″**
- **Layer 4: Thermal/Air Layer Air Barrier- Air Infiltration 3 ½″**
- **Layer 5: Core Boundary**

**Layer 6: Gypsum Wall Board ½″**

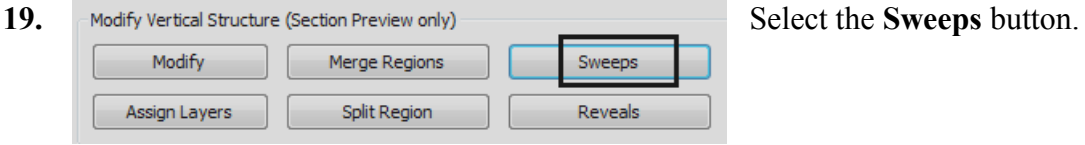

- 20. **Load Profile** Select **Load Profile**.
- 21. **File name:** Stud.rfa Locate the *Stud.rfa* profile you created.
- 22.  $\sqrt{\phantom{a}}$  **Add**  $\sqrt{\phantom{a}}$  **Select Add**.

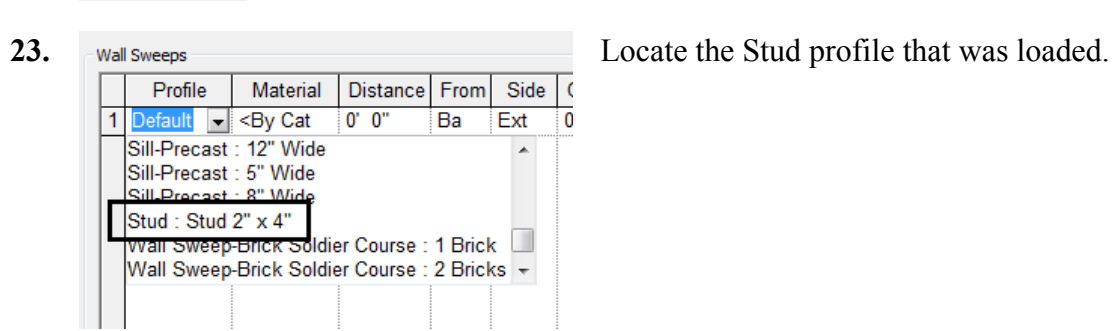

24. **We want to locate the stud profile so it is between the gypsum board and** the plywood sheath.

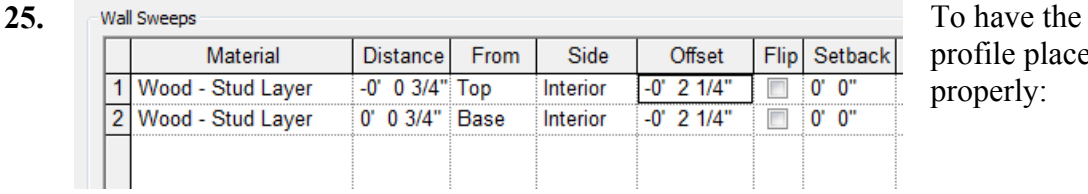

profile placed properly:

Set the first Wall Sweep at a distance of  $-3/4$ " from the Top. Offset it -2 ¼″ from the interior side. Set the second Wall Sweep at a distance of  $\frac{3}{4}$ " from the Base. Offset it -2 ¼″ from the interior side. Press **OK**.

- **26.** Press **OK** to close the dialog.
- **27. ••** Switch to a 3D view.
- **28.** Determine which wall is the stud wall. If you select the wall, you will see the wall type displayed in the ribbon.

**Basic Wall** Stud Wall

**29.**  $\boxed{\Box}$  Select **Wall**  $\rightarrow$  **Wall Sweep** from the Home ribbon.  $\overline{\text{Wall}}$ Door Window  $\Box$  Wall Structural Wall Wall by Face Wall Sweep

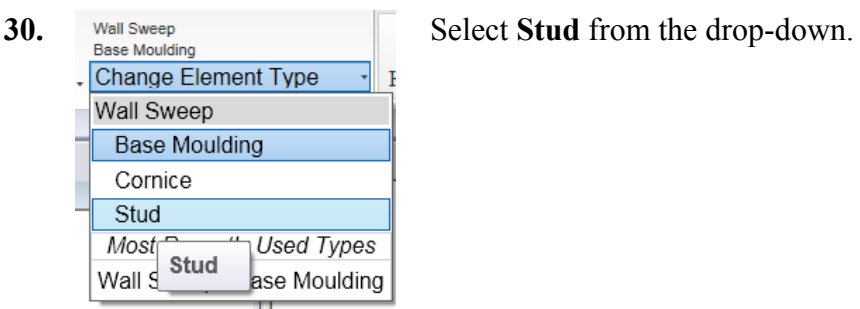

**31. Select Vertical orientation.** Vertical

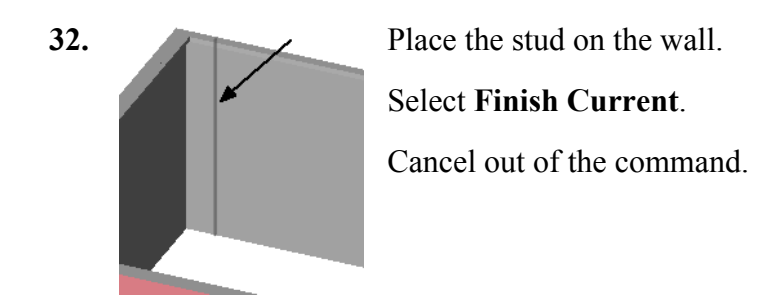

Site

**33. Switch to Level 1** floor plan for a plan view. Level 2

**34.** Use the **Move** tool to position the stud inside the wall. Adjust the distance so the stud is located 16″ from the wall end.

**35. Select the wall stud.** Select the **Array** tool.

**36. 1'4''** Set the center to center distance between the studs to **1′ 4″**.

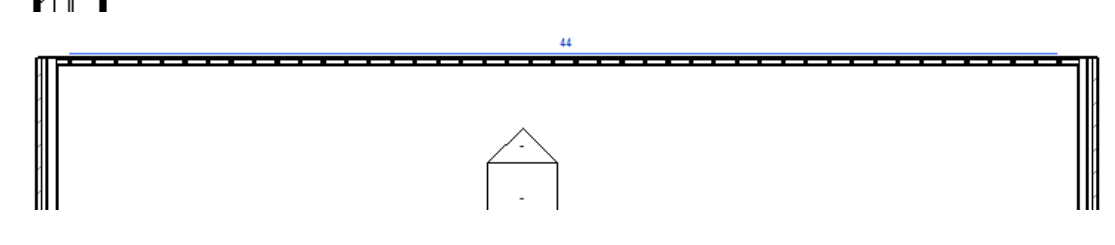

**37.** Set the number of studs to **44.**

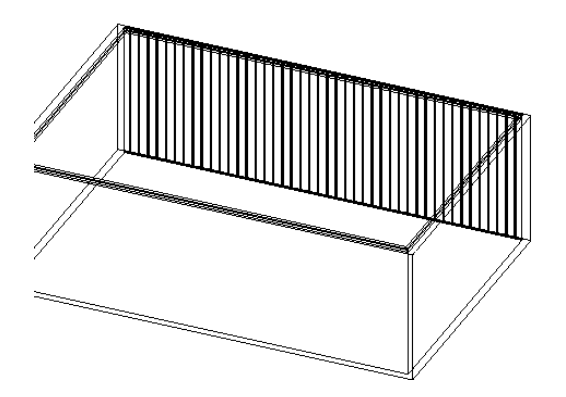

Switch to a 3D view. Set it to wireframe.

You see a stud-framed wall.

**38.** Save as *ex2-5.rvt*.

## Exercise 2-6 – Chained Walls

Drawing Name: **i-walls.rvt** Estimated Time to Completion: 10 Minutes

**Scope** 

*Using the Chain tool to create and select walls.* 

#### **Solution**

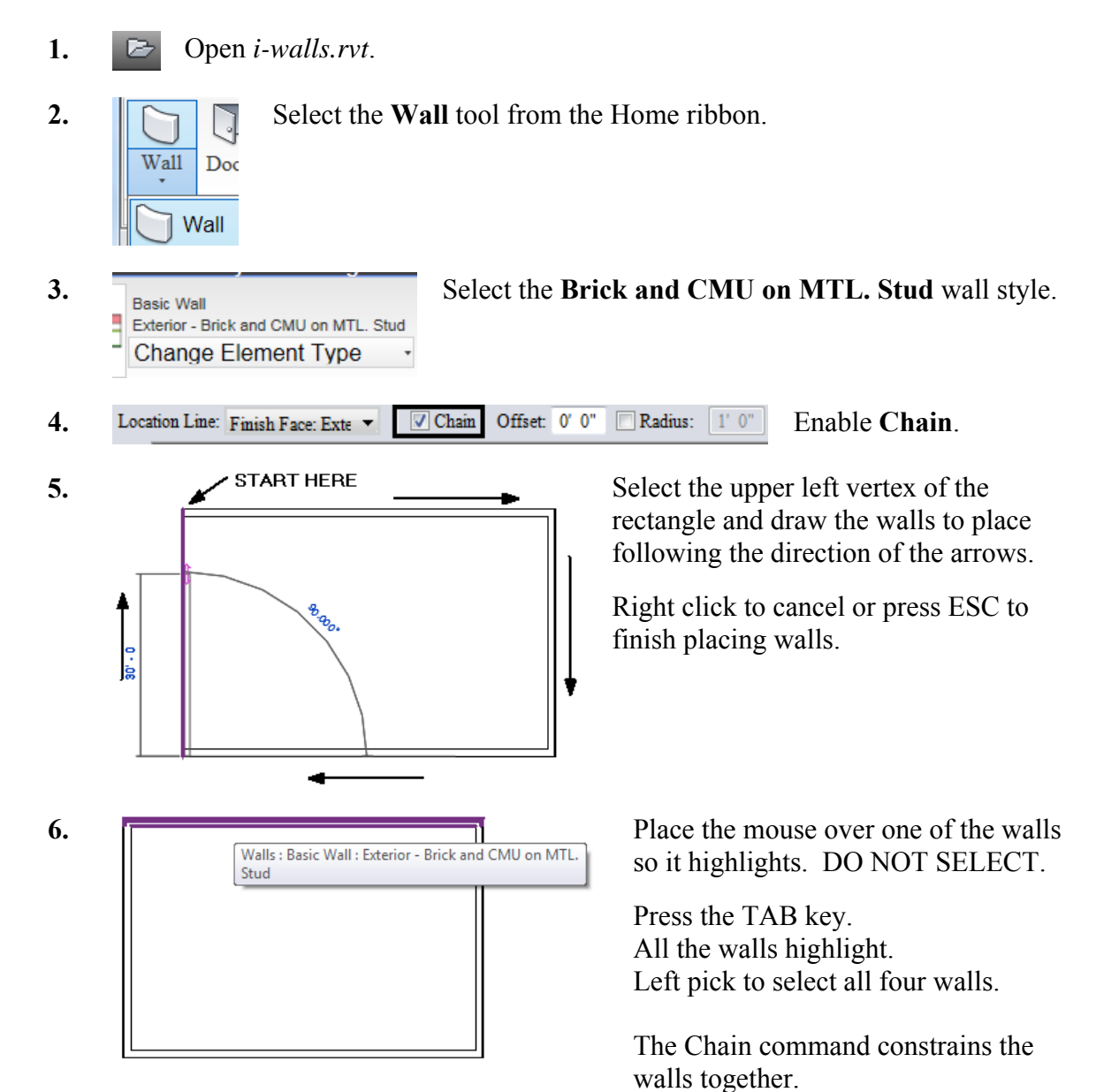

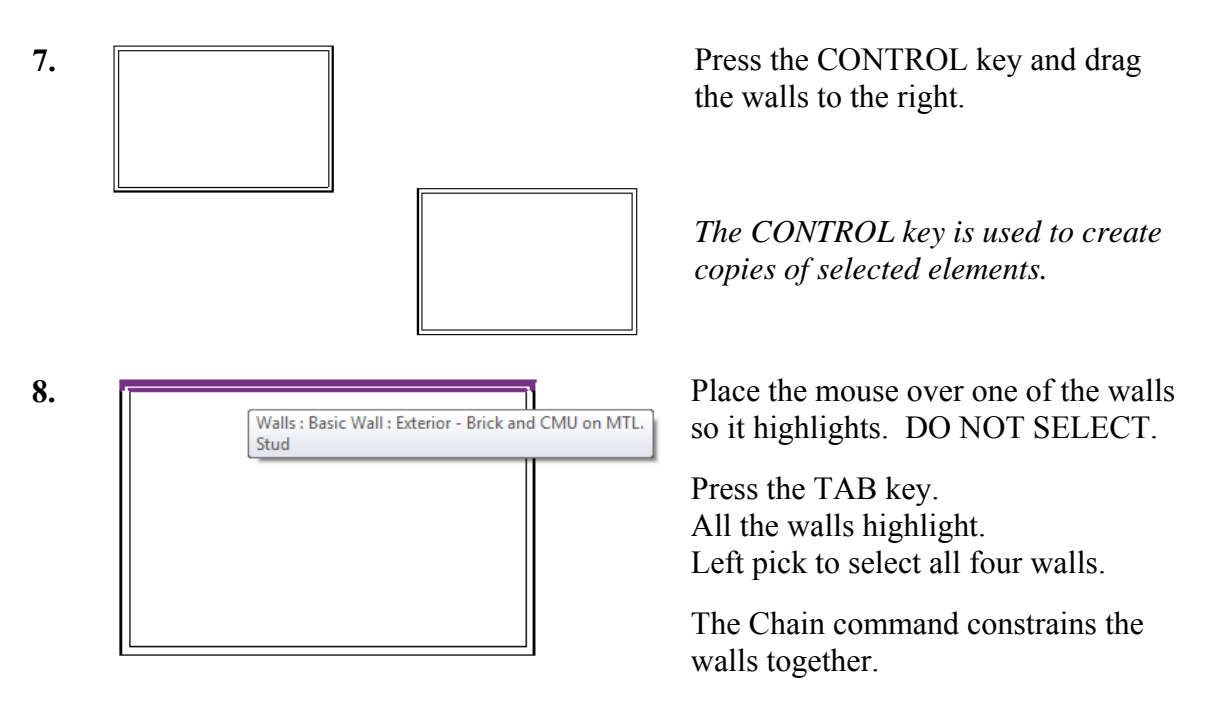

- **9.** Press the SHIFT key to move the selected walls.
- **10.** Close the file without saving.

## *Practice Associate Exam*

- 1. Which of the following can NOT be defined prior to placing a wall?
	- A. Unconnected Height
	- B. Base Constraint
	- C. Location Line
	- D. Profile
	- E. Top Offset

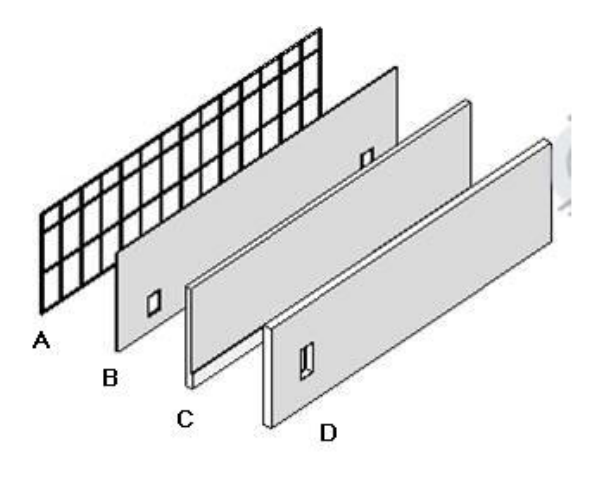

2. Identify the compound wall.

- 3. Walls are system families. Which name is NOT a wall family?
	- A. BASIC
	- B. COMPOUND
	- C. CURTAIN
	- D. COMPLICATED
- 4. Select the TWO which are wall properties:
	- A. COARSE FILL PATTERN
	- B. LOCATION LINE
	- C. TOP CONSTRAINT
	- D. FUNCTION
	- E. BASE CONSTRAINT
- 5. Select ONE item that is used when defining a compound wall:
	- A. MATERIAL
	- B. SWEEPS
	- C. GRIDS
	- D. LAYERS
	- E. FILL PATTERN
- 6. Enabling the Chain command when placing walls does the following:
	- A. Creates a daisy chain of walls.
	- B. Constrains the walls together so they can be moved and copied as a set.
	- C. Reduces the number of clicks required when placing walls.
	- D. Places a compound wall.

*Answers:* 

1) D; 2) C; 3) D; 4) A & D; 5) B; 6) B